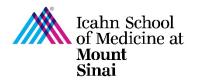

# How to Respond to Clarifications Requested in eDMS

Once you have submitted your Disclosure Profile and/or Research Trigger Form in eDMS, you may be asked to provide clarifications or make changes to your submitted forms. If a clarification is requested, you will receive an email notification. The email notification will contain a link to directly access your Disclosure Profile, comments/clarifications requested from the COI team, and instructions on how to respond to clarifications.

### Sample Email Notification:

Subject: A clarification of your COI Disclosure Profile has been requested

| То:        | Faculty Member                        |
|------------|---------------------------------------|
| Link:      | Disclosure Profile for Faculty Member |
| LIIIK.     | <u>(DP0000036)</u>                    |
| Requestor: | COI Team Member                       |

A reviewer from Corporate Compliance or the Office of Industry Engagement and Conflicts of Interest ("COI Office") has requested clarifications regarding your COI Disclosure Profile. Follow the link included in this email to log in and make updates as needed and submit a response to the requestor.

#### Comments:

Please clarify the following:

- 1. ABC
- 2. DEF
- 3. GHI

If you have any questions or concerns, please contact the COI Requestor directly or the COI Office at Conflicts.of.Interest@mssm.edu

#### **Supporting Documents:**

(any supporting documents, including any instruction documents)

## Step-by-Step Instructions:

| 1. | Click on the link in the email to<br>directly go to your eDMS Disclosure<br>Profile OR log into <u>eDMS</u> using your<br>Mount Sinai username and password<br>( <u>https://eDMS.mssm.edu</u> )                                                                                    | Mount<br>Sinai<br>MSHS Login Or Board of Trustees Login                                                                                                    |
|----|----------------------------------------------------------------------------------------------------|----------------------------------------------------------------------------------------------------|
| 2. | Click on the <b>COI</b> tab at top of the page<br>to go to your eDMS Disclosure Profile.                                                                                                    | Mount<br>Sinai     eDisclosure Management System       Dashboard     IACUC                                                                                                    |
| 3. | Notice the status of your Disclosure<br>Profile is in an "Action Required"<br>state.<br>Click on " <b>Edit Disclosure Profile</b> "<br>under the Instruction Center to<br>update/complete your eDMS<br>Disclosure Profile.                                                         | Action Required     Disclosure Profile       Biscisse sets that constraining last completel:     Instruction Center       Constraining last completel:     Instruction Center       More doctoure elements:     Instruction Center       Constraining last completel:     Instruction Center       More doctoure elements:     Disclosure elements:       Profile Logister     Disclosure elements:       Profile Logister     Disclosure elements:       Profile Logister     Disclosure elements: |
| 4. | After reviewing your disclosure and<br>making any edits/clarifications as<br>necessary, <b>check the box</b> in the<br>middle of the <b>Attestation Page</b> .                                                                                                    | I attest that this disclosure is an accurate and complete representation of all the outside relationships and related compensation that I and/or my related party (spouse/domestic partner and/or dependent children) have with outside entities.                                                                                                    |
| 5. | To submit your completed eDMS<br>Disclosure Profile, click on <b>Complete</b><br><b>Disclosure Profile Update</b> .<br>Clicking on "Finish" will <u>not</u> submit<br>your disclosure profile. "Finish" will<br>only save your changes and exit out of<br>your disclosure profile. | Complete Disclosure Profile<br>Click the Complete Disclosure Profile Update button to satisfy the<br>following:<br>Discloser manually updated the disclosure profile                                                                                                    |
|    | <u><b>Do not click</b></u> on "Submit Response" if<br>you still need to update/complete<br>your Research Trigger Form (your<br>research project-specific form). If you<br>do not have any Research Trigger<br>Forms to update, skip to Step #8.                                    | A reviewer has requested clarifications concerning your disclosures. Submit Response Click the Submit Response button to respond.                                                                                                    |

|    |                                                                                               | Complete Disclosure Profile U                                                                                                    | pdate                                |                                           |                                                                      |                                                                                                    |                                                                                              |  |  |
|----|-----------------------------------------------------------------------------------------------|----------------------------------------------------------------------------------------------------|--------------------------------------|-------------------------------------------|----------------------------------------------------------------------|----------------------------------------------------------------------------------------------------|----------------------------------------------------------------------------------------------|--|--|
|    |                                                                                               | , , , , , ,                                                                                                    |                                      |                                           |                                                                      | information is accurate and current to                                                                                                    | , ,                                                                                          |  |  |
| 6. | If you are listed on any active research<br>projects, you will be prompted to                 | 1. Open Research Triggers: When you are listed as an investigator/co-investigator on a submitted research project, it will display below as an "open research trigger". As part of the review process, you will need to update <u>each</u> "open research trigger" listed in the table below by clicking " <u>Update</u> ". This will bring you to a series of project-specific questions related to disclosed outside financial interests; your answers to these questions are mandatory and will help determine whether there may be a potential financial conflict of interest related to the research project. ? |                                      |                                           |                                                                      |                                                                                                    |                                                                                              |  |  |
|    | "update" your open "Research                                                                  | Researc                                                                                                    | h Project                            | Event Type                                | Sponsor                                                              | Related<br>Context                                                                                                    |                                                                                              |  |  |
|    | Triggers" at this time.                                                                       | Update Jaka Test Pro                                                                                                    |                                      | New or<br>Transfer                        | Icahn School of Me                                                   | edicine at Mount Sinai                                                                                                    |                                                                                              |  |  |
|    | Click on "lundate" port to cash                                                               | Update Test Pro                                                                                                    | ject 3/12/23                         | New or<br>Transfer                        | Abbott                                                               |                                                                                                    |                                                                                              |  |  |
|    | Click on " <b>Update</b> " next to <u>each</u><br>Research Project to answer questions        | Update Test Pro                                                                                                    | ject 3/14/23                         | New or<br>Transfer                        | Pfizer Inc                                                           |                                                                                                    |                                                                                              |  |  |
|    | about relatedness to your disclosed<br>outside financial interests                            | * By checking this box, I o<br>research triggers must be                                                                                                    |                                      |                                           |                                                                      | nformation has been updated a                                                                                                    | and provided. All open                                                                       |  |  |
|    |                                                                                               | Complete Disclosure Profile U                                                                                                    | pdate                                |                                           |                                                                      |                                                                                                    | OK Cancel                                                                                    |  |  |
|    |                                                                                               | By completing your disclosure pr                                                                                                    | ofile update                         | you are verifyi                           | ng that all disclosure                                               | information is accurate and current to                                                                                                    | the best of your knowledge.                                                                  |  |  |
| 7. | Once you are done<br>completing/updating all the Research                                     | will display below as<br>research trigger" liste<br>questions related to o                                                                                                    | an "open<br>ed in the t<br>disclosed | research tr<br>able below<br>outside fina | igger". As part o<br>by clicking " <u>Upd</u><br>ancial interests; y | igator/co-investigator on a sul<br>f the review process, you will<br><u>late</u> ". This will bring you to a s<br>your answers to these questic<br>conflict of interest related to ti | need to update <u>each</u> "open<br>series of project-specific<br>ons are mandatory and will |  |  |
|    | Trigger Forms for <u>each</u> open research                                                   | Researc                                                                                                    | h Project                            | Event Type                                | Sponsor                                                              | Related<br>Context                                                                                                    |                                                                                              |  |  |
|    | project, <b>check the box</b> to confirm that                                                 | Update Test Pro<br>3/10/202                                                                                                    |                                      | New or<br>Transfer                        | Icahn School of Me                                                   | edicine at Mount Sinai                                                                                                    |                                                                                              |  |  |
|    | you have updated all your open<br>research trigger information                                | Update Test Pro                                                                                                    | ject 3/12/23                         | New or<br>Transfer                        | Abbott                                                               |                                                                                                    |                                                                                              |  |  |
|    | appropriately and click " <b>OK</b> " – you will                                              | Update Test Pro                                                                                                    | ject 3/14/23                         | New or<br>Transfer                        | Pfizer Inc                                                           |                                                                                                    |                                                                                              |  |  |
|    | not be able to click "OK" without checking the box                                            | * By checking this box, I o<br>research triggers must be                                                                                                    |                                      |                                           |                                                                      | formation has been updated a                                                                                                    | and provided. All open                                                                       |  |  |
| 8. | Click on <b>"Submit Response</b> " to submit<br>your response to clarifications<br>requested. | Complete I<br>A reviewer has reque<br>Click the Submit Res                                                                                                    | ested clar                           | ifications co                             | oncerning your d                                                     | iisclosures. Si                                                                                                    | ubmit Response                                                                               |  |  |
|    |                                                                                               | Submit Response Clarifications have been I. Pending clarification                                                                                                    |                                      |                                           | closures on your prof                                                | file. You can provide a response for ea                                                                                                    | ch available clarification below.                                                            |  |  |
| 9. | Click on " <b>Update</b> " to indicate your                                                   | Reg<br>Date                                                                                                    | uest Rec                             | uestor                                    | Request Respor<br>Source Entered                                     | nse Supporting Documents                                                                                                    |                                                                                              |  |  |
|    | response.                                                                                     | Update 4/12                                                                                                    | 1/2023                               | OI Team                                   | Research No                                                          | Documents                                                                                                    |                                                                                              |  |  |
|    |                                                                                               |                                                                                                    |                                      |                                           |                                                                      |                                                                                                    | OK Cancel                                                                                    |  |  |

| 6. * 1                                                                     | Respons                                                      | e text:                                                                                                    |                                                                                                    |                                                                                                    |                                                                                                    |                                                                                                    |
|----------------------------------------------------------------------------|--------------------------------------------------------------|----------------------------------------------------------------------------------------------------|----------------------------------------------------------------------------------------------------|----------------------------------------------------------------------------------------------------|----------------------------------------------------------------------------------------------------|----------------------------------------------------------------------------------------------------|
| 7. Response documents:         + Add         There are no items to display |                                                              |                                                                                                    |                                                                                                    |                                                                                                    |                                                                                                    |                                                                                                    |
| Submit Response Clarifications har 1. Pending cla                          |                                                              |                                                                                                    | disclosures on                                                                                                    | your profile. Y                                                                                                    | ou can provide a response for ea                                                                                                    | ch available clarification below.                                                                                                    |
| r. renaing an                                                              |                                                              |                                                                                                    | Request                                                                                                    | Response                                                                                                    |                                                                                                    |                                                                                                    |
|                                                                            | Request<br>Date                                              | Requestor                                                                                                    | Source                                                                                                    | Entered                                                                                                    | Supporting Documents                                                                                                    |                                                                                                    |
| C Updat                                                                    | Date                                                         | COI Team                                                                                                    |                                                                                                    |                                                                                                    | Supporting Documents                                                                                                    |                                                                                                    |
|                                                                            | 7. Re<br>* Require<br>Submit Response<br>Clarifications have | 7. Response         + Add         There are         * Required         Submit Response         ① Ctarifications have been request | Add     There are no items to     Add     There are no items to     Submit Response     Clarifications have been requested regarding the | 7. Response documents:         + Add         There are no items to display         * Required         Submit Response         ① Clainfications have been requested regarding the disclosures on | 7. Response documents:         Image: Add         There are no items to display         * Required         Submit Response         Image: Clarifications have been requested regarding the disclosures on your profile. Yes | 7. Response documents:         + Add         There are no items to display         * Required         Submit Response         I Clainfications have been requested regarding the disclosures on your profile. You can provide a response for early |

For more details on managing research conflicts of interest, please visit our <u>COI FAQ page</u>. For questions please email the <u>Office of Industry Engagement & Conflicts of Interest</u> at <u>Conflicts.of.Interest@mssm.edu</u> For technical support, please email the <u>Research Administration IT Team</u> at <u>esupport@mssm.edu</u>